# TrivialPursuit [fr]

Créer un plateau type 'Trivial Pursuit', avec personnalisations.

Version 0.1.0 -- 23 novembre 2023

Cédric Pierquet c pierquet -- at -- outlook . fr <https://github.com/cpierquet/trivialpursuit>

Trivial Pursuit<sup>™</sup>, est une marque déposée par Hasbro.

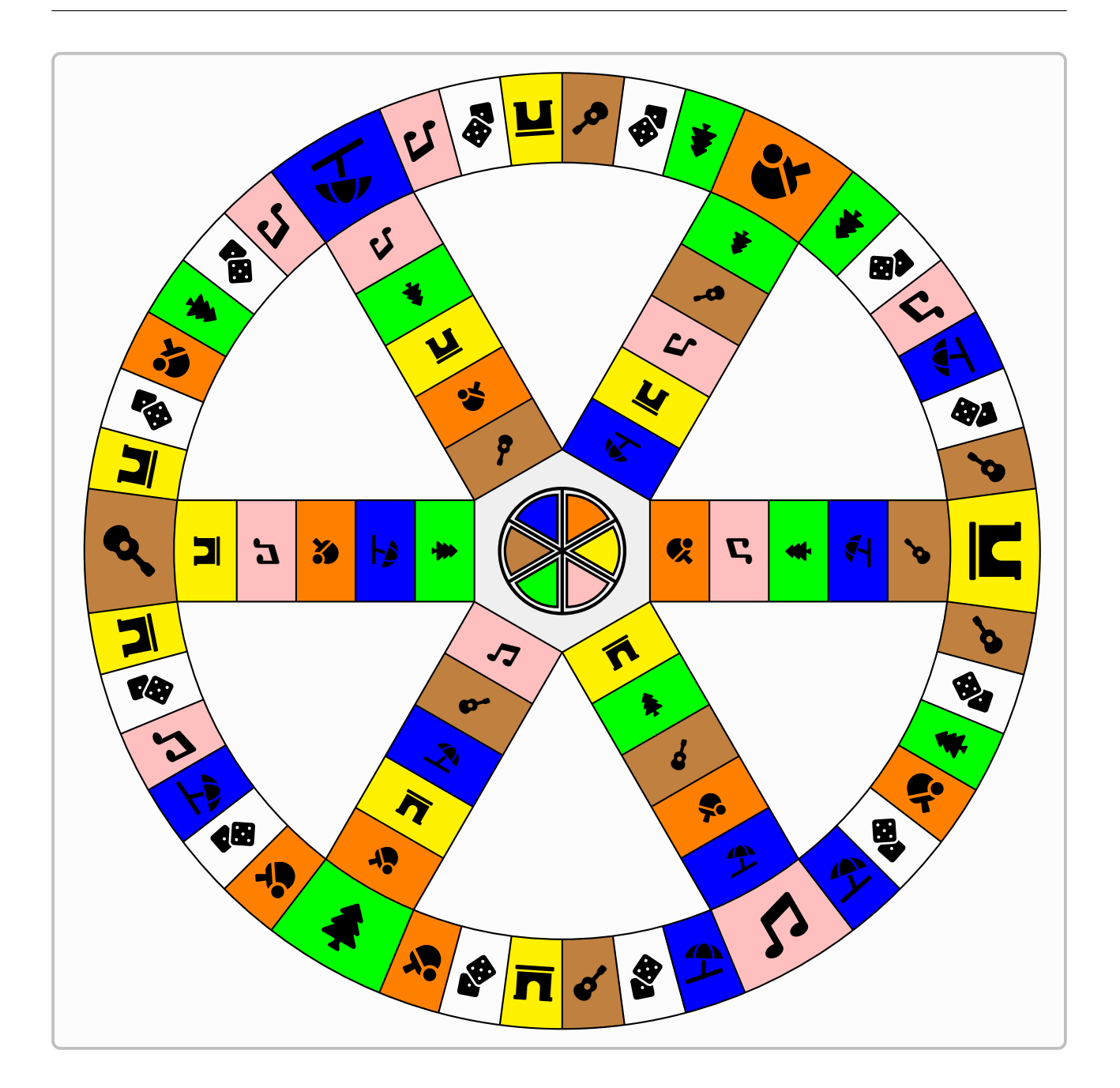

# <span id="page-1-4"></span>Contents

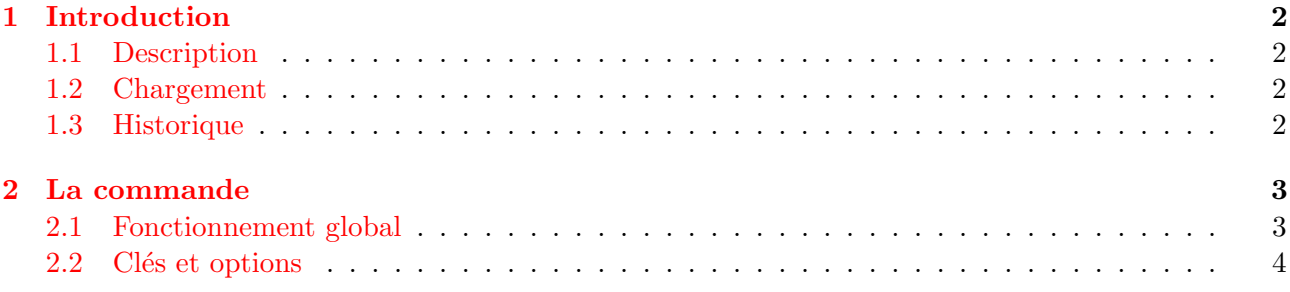

## <span id="page-1-0"></span>1 Introduction

### <span id="page-1-1"></span>1.1 Description

L'idée de ce package est de proposer un plateau de jeu de type Trivial Pursuit (marque déposée par Hasbro) avec personnalisations au niveau :

- $\bullet$  des dimensions (rayon + hauteur bordure);
- des couleurs ;
- des logos (sous forme de caractères, comme fontawesome5).

L'alternance des cases et des couleurs est reprise du plateau *classique*, donc est fixée globalement.

Pour le moment, les limitations sont :

- $\bullet\,$  le nombre de catégories est (pour le moment) fixé à 6 ;
- les logos sont des caractères, comme ceux du package fontawesome5.

## <span id="page-1-2"></span>1.2 Chargement

Pour charger le package, il suffit d'ajouter, dans le préambule :

#### \usepackage{TrivialPursuit}

Les packages chargés et utilisés par TrivialPursuit sont :

- tikz avec les librairies calc,positioning ;
- calc et
- fontawesome5 ;
- simplekv ; xintexpr et listofitems.

#### <span id="page-1-3"></span>1.3 Historique

#### 0.1.0 : Version initiale

# <span id="page-2-0"></span>2 La commande

### <span id="page-2-1"></span>2.1 Fonctionnement global

Le code se charge de tracer le plateau avec les éventuels ornements.

Toutes les clés disponibles sont présentées dans le paragraphe suivant, mais concernant les dimensions, des  $g\acute{e}n\acute{e}rales$  sont proposées par défaut, mais il est toutefois possible de les modifier :

- soit explicitement par les clés [Rayon=] et [HauteurCases=] ;
- soit en spécifiant une unité particulière grâce à la clé [Unite=], au quel cas la forme générale du plateau sera conservée.

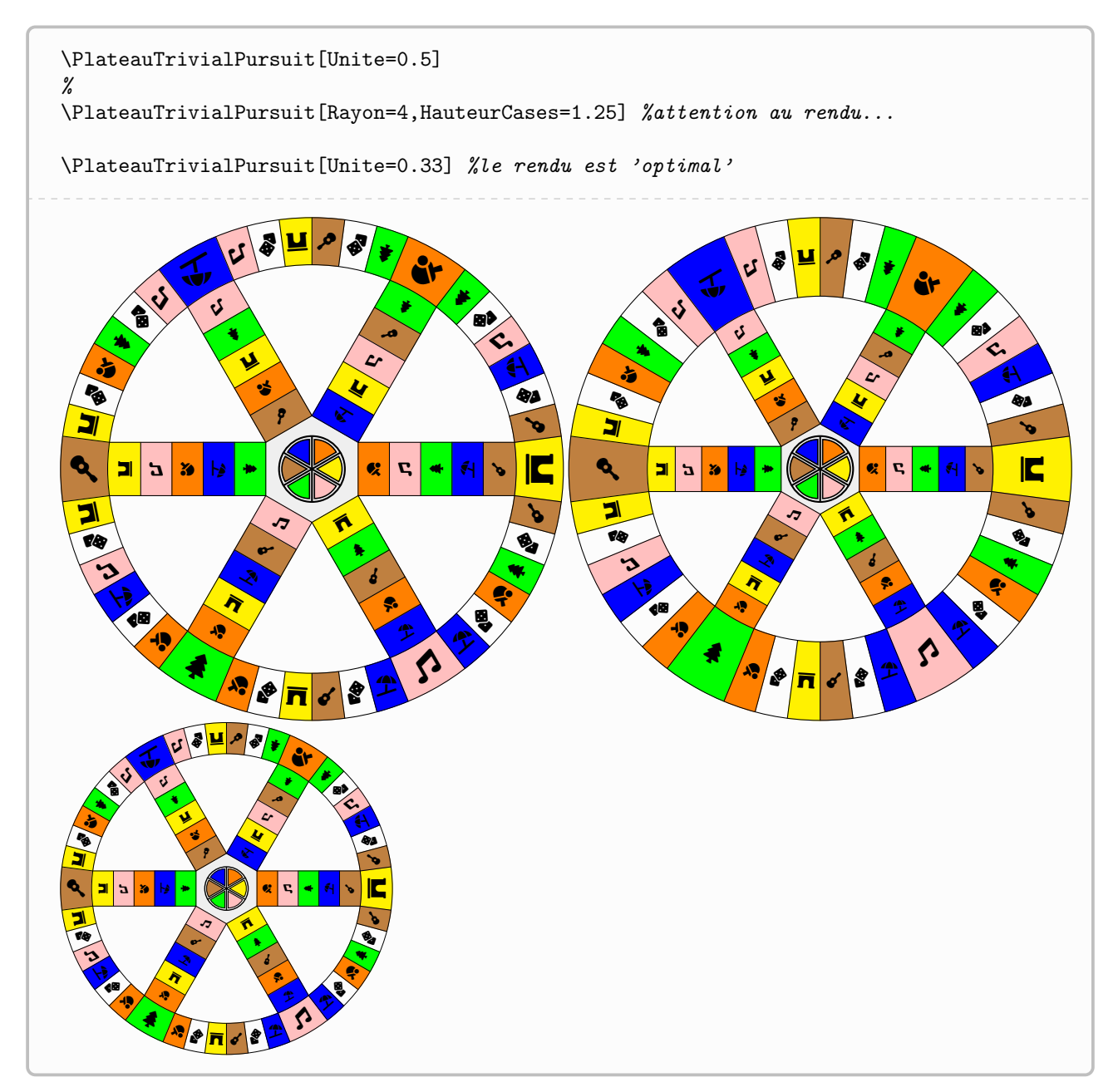

#### <span id="page-3-0"></span>2.2 Clés et options

Les clés disponibles sont :

- Rayon := rayon du plateau (en unité), et valant 8 par défaut ;
- HauteurCases := hauteur des cases extérieures, et valant  $1.5$  par défaut ;
- $\bullet$  ListeCouleurs := couleurs des catégories (sens trigo),

et valant yellow, orange, blue, brown, green, pink par défaut ;

- ListeIcones := icônes des catégories (sens trigo), \faArchway,\faTableTennis,\faUmbrellaBeach,\faGuitar,\faTree,\faMusic par défaut ;
- Icones := booléen pour afficher les icônes, et valant  $true$  par défaut ;
- Centre := booléen pour colorer l'hexagone centrale, et valant true par défaut ;
- CouleurCentre := couleur du centre hexagonal, et valant lightgray!25 par défaut ;
- Couleurs := booléen pour afficher les couleurs, et valant true par défaut ;
- Logo := booléen pour afficher un logo central, et valant true par défaut ;
- Jokers := booléen pour afficher les jokers, et valant true par défaut ;
- IconeJoker := icône des jokers, et valant  $\frac{\text{false}}{\text{false}}$  par défaut ;
- Vide := booléen pour afficher le plateau vide, et valant false par défaut ;
- Unite := pour préciser l'unité (et gérer un facteur d'échelle), et valant 1 par défaut ;
- Epaisseur := épaisseur des tracés, et valant  $0.8$ pt par défaut ;
- Rotation := rotation éventuelle du plateau, et valant  $\overline{0}$  par défaut.

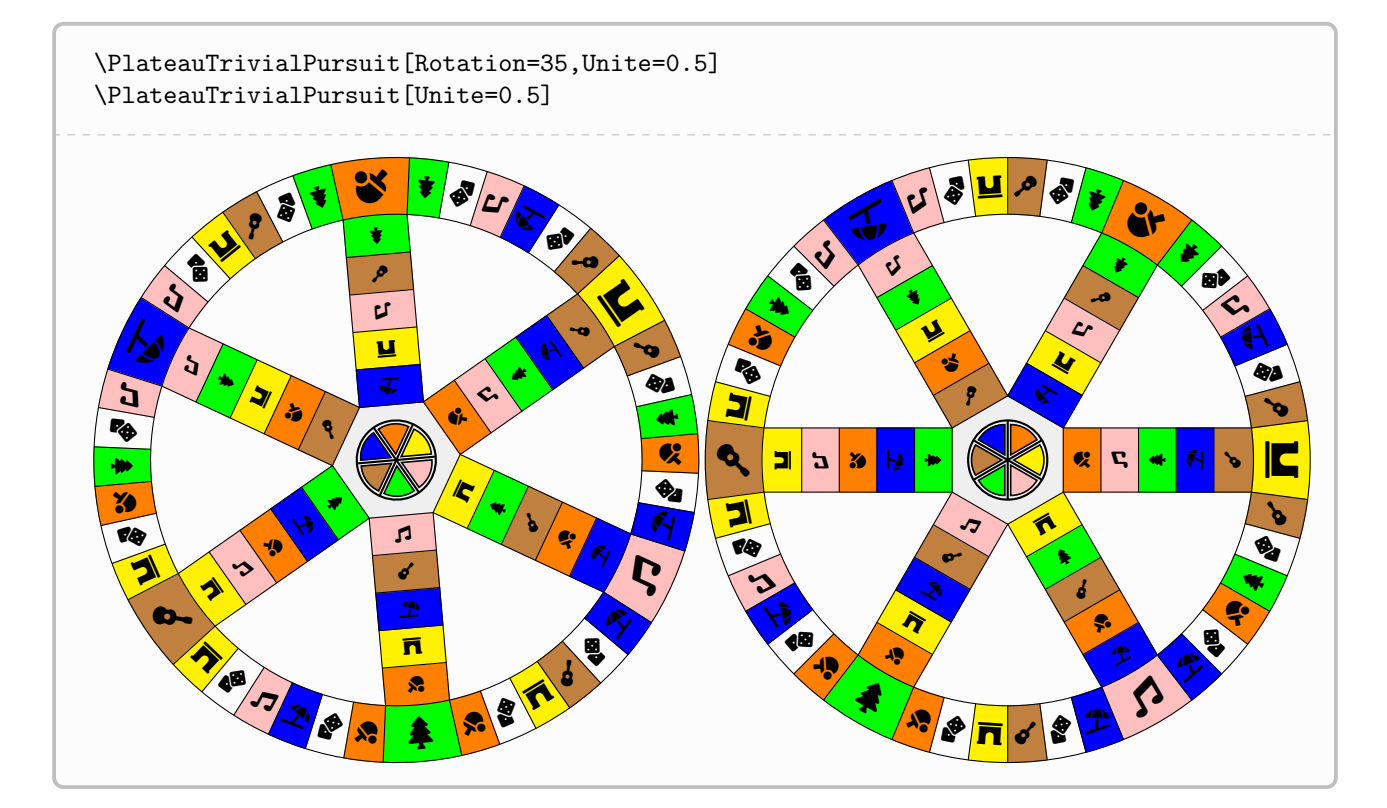

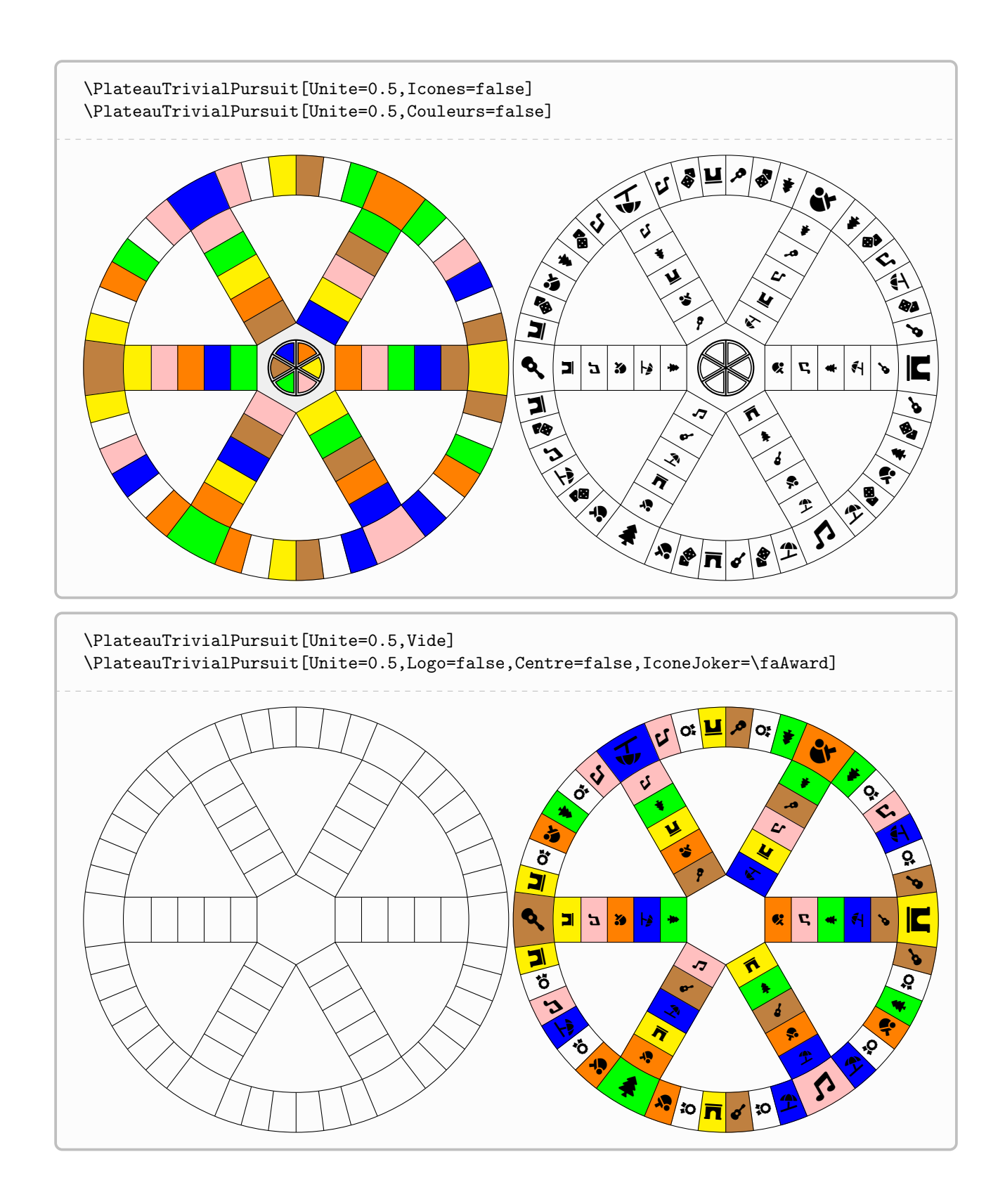

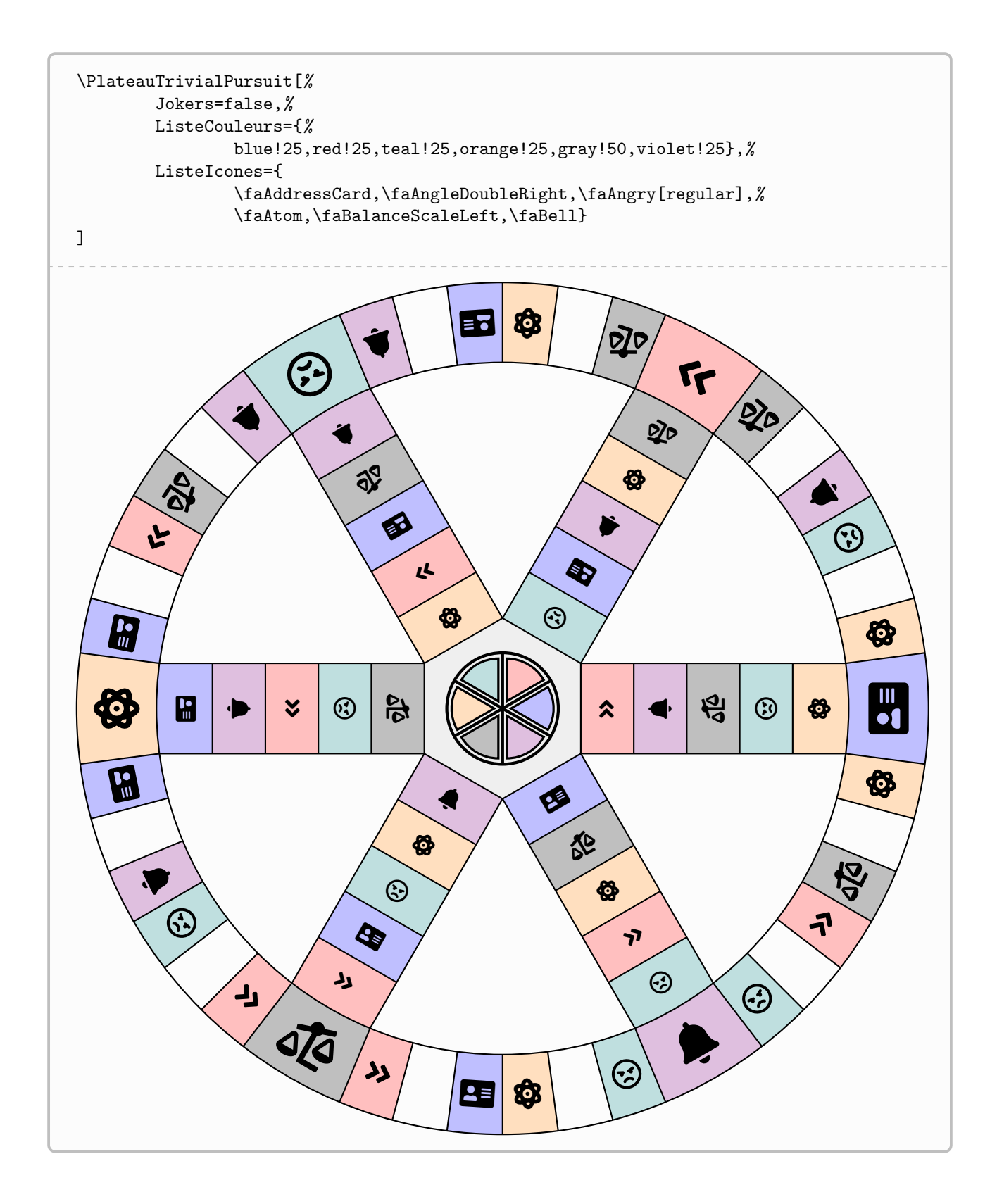